# **Crawler Documentation**

*Release 1.0*

**Andrey**

May 28, 2016

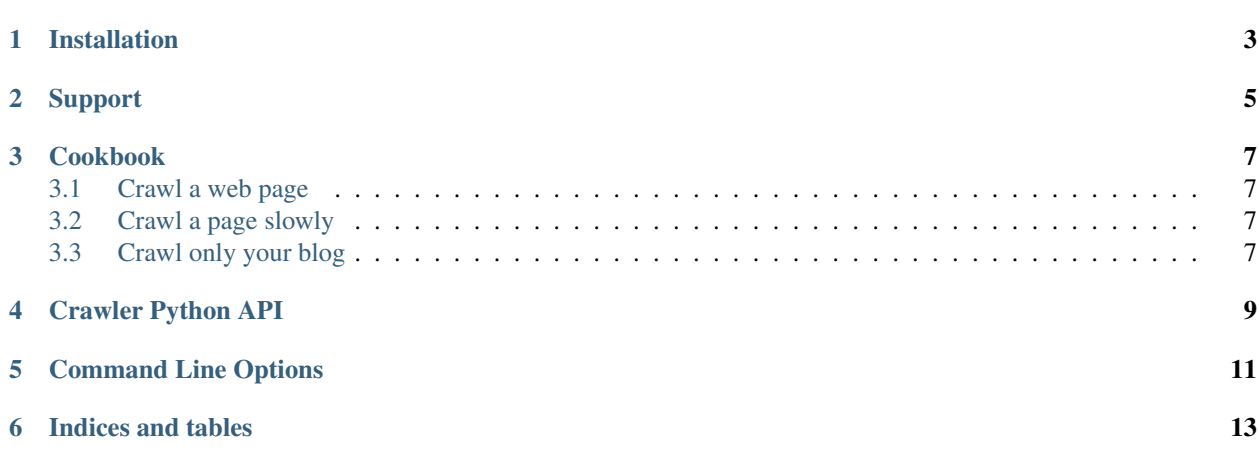

Contents:

User Guide

**CHAPTER 1**

## **Installation**

<span id="page-6-0"></span>At the command line:

easy\_install crawler

Or, if you have pip installed:

pip install crawler

# **Support**

<span id="page-8-0"></span>The easiest way to get help with the project is to join the #crawler channel on Freenode. We hang out there and you can get real-time help with your projects. The other good way is to open an issue on Github.

The [mailing list](https://groups.google.com/forum/#!forum/crawler) is also available for support.

- Freenode
- [Github](http://github.com/example/crawler/issues)

#### **Cookbook**

#### <span id="page-10-1"></span><span id="page-10-0"></span>**3.1 Crawl a web page**

The most simple way to use our program is with no arguments. Simply run:

python main.py -u <url>

to crawl a webpage.

#### <span id="page-10-2"></span>**3.2 Crawl a page slowly**

To add a delay to your crawler, use  $-d$ :

python main.py -d 10 -u <url>

This will wait 10 seconds between page fetches.

## <span id="page-10-3"></span>**3.3 Crawl only your blog**

You will want to use the  $-i$  flag, which while ignore URLs matching the passed regex:

python main.py -i "^blog" -u <url>

This will only crawl pages that contain your blog URL.

Programmer Reference

#### **Crawler Python API**

<span id="page-12-0"></span>Getting started with Crawler is easy. The main class you need to care about is crawler.main.Crawler

```
>>> should_ignore(['blog/$'], 'http://ericholscher.com/blog/')
True
```
**>>>** should\_ignore(['home'], 'http://ericholscher.com/blog/') True

**>>>** log('http://ericholscher.com/blog/', 200) OK: 200 http://ericholscher.com/blog/

**>>>** log('http://ericholscher.com/blog/', 500) ERR: 500 http://ericholscher.com/blog/

**>>>** log('http://ericholscher.com/blog/', 500) OK: 500 http://ericholscher.com/blog/

## **Command Line Options**

<span id="page-14-3"></span><span id="page-14-0"></span>These flags allow you to change the behavior of Crawler. Check out how to use them in the Cookbook.

```
-d <sec>, --delay <sec>
```
Use a delay in between page fetchs so we don't overwhelm the remote server. Value in seconds.

Default: 1 second

<span id="page-14-2"></span>**-i** <regex>, **--ignore** <regex> Ignore pages that match a specific pattern.

Default: None

**CHAPTER 6**

**Indices and tables**

- <span id="page-16-0"></span>• genindex
- modindex
- search

Index

## Symbols

-d <sec>, –delay <sec> command line option, [11](#page-14-3) -i <regex>, –ignore <regex> command line option, [11](#page-14-3)

#### C

command line option -d <sec>, –delay <sec>, [11](#page-14-3) -i <regex>, –ignore <regex>, [11](#page-14-3)